# PETITE SÉQUENCE SUR LE LABO-MATHS - EXPÉRIENCE OCTOGONALE AVEC GEOGEBRA

#### Jimmy Serment

Etablissement primaire de Pully, HEP Vaud

### CONTEXTE ET EXPLICATION DE L'EXPÉRIMENTATION

Je travaille dans une classe développement de l'Etablissement de Pully. Les élèves sont âgés de 10 à 12 ans et présentent des difficultés variées d'apprentissage, comme de la dyslexie, des soucis de concentration, de la diffculté en raisonnement mathématique. Si ces enfants sont dans ma classe, c'est qu'ils n'arrivent pas à suivre le programme dans une classe ordinaire de 7H ou 8H, ils ont chacun un programme personnalisé en français et en mathématiques.

Je relate ici une petite séquence de 3 périodes s'appuyant principalement sur le Labo-Maths (Dias, 2016) de la revue Math-Ecole n°226. Les exercices de géométrie proposés se centrent essentiellement sur le MSN21 du Plan d'études romand et plus précisément sur la :

π Construction de droites parallèles et perpendiculaires

**F** Reconnaissance, description et dénomination de figures planes (triangles, quadrilatères, cercle) selon leurs propriétés

► Construction des figures planes les plus courantes à l'aide des instruments de géométrie

La première période est composée de trois parties qui se font toutes individuellement :

1) Tracer des parallèles et des perpendiculaires avec GeoGebra, à partir des sommets d'un octogone régulier. (S1T1.ggb)

2) Rechercher des quadrilatères avec GeoGebra, à partir des sommets d'un octogone régulier. (S1T2.ggb)

3) Mise en commun et au propre sur papier de ces deux premières activités. (MEC1.pdf)

La deuxième période est aussi composée en trois parties :

1) Tracer des quadrilatères imposés avec GeoGebra, à partir des sommets d'un octogone régulier. Travail individuel. (S2T1.ggb)

2) Trouver des propriétés communes aux diagonales des fgures imposées, avec GeoGebra. Travail par groupe. (S2T1.ggb complété ou S2T2.ggb)

3) Mise en commun des propriétés des quadrilatères imposés en fonction des diagonales. Travail au tableau blanc interactif (TBI) avec toute la classe. (MEC2. doc)

La troisième période est plus libre mais se fait en deux temps et en binômes :

1) Réaliser un modèle libre, avec GeoGebra, à partir des sommets d'un octogone régulier. (S3T1.ggb)

2) Réaliser le modèle d'un autre camarade.

#### Mise en œuvre des expérimentations

Mes élèves connaissant déjà un peu le logiciel GeoGebra, la prise en main de ces activités a donc été facilitée. Peu de questions sont apparues sur le fonctionnement du programme. La première tâche se déroulant sur un menu très allégé (point et segment seulement comme outils), je pense que cette adaptation a été pertinente.

Dès les premières lectures des consignes, une question a été soulevée à propos de la signifcation des mots « perpendiculaires » et « parallèles ». La consultation des autres élèves a permis d'obtenir des réponses satisfaisantes du type « comme un angle droit » ou « le coin d'une feuille de papier » pour perpendiculaire. Pour le mot parallèle, j'ai dû orienter les élèves sur la défnition de deux droites ne se croisant jamais.

Une fois ces mots expliqués, les élèves ont pu se lancer dans l'exercice. Durant celui-ci, deux constats principaux me sont apparus. Le premier est que la partie de l'exercice concernant la notion de parallèles a été plus vite réalisée que celle sur la perpendicularité. Les élèves semblent avoir eu plus de diffcultés à trouver des angles droits que de trouver une paire de côtés parallèles dans leurs tracés. Mon deuxième constat est qu'aucun élève n'a pris le soin de vérifer ses constructions avec des outils disponibles avec le logiciel GeoGebra, toutes les constructions étant réalisées « à l'œil».

Concernant les productions sur la perpendicularité, je présente ici la diversité des tracés :

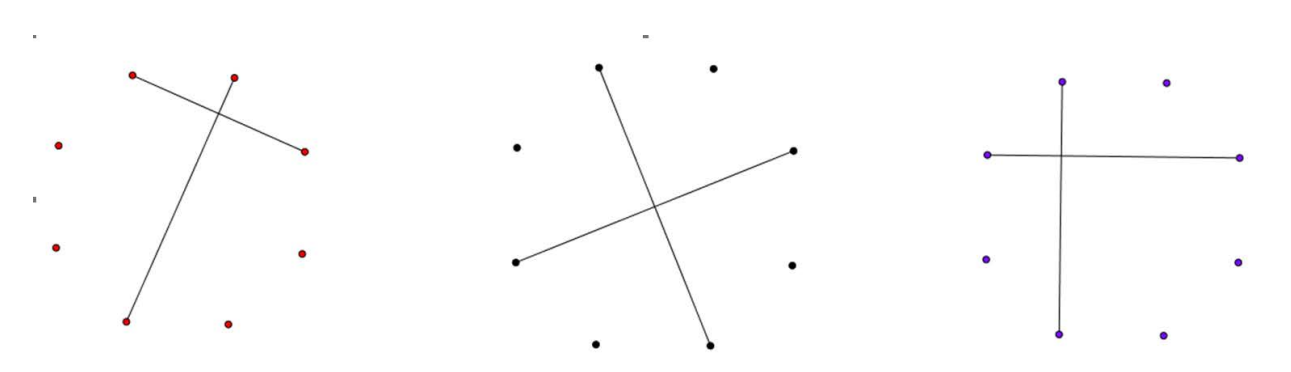

Image 1 : diverses perpendiculaires trouvées

Comme on pouvait quand même l'anticiper, de nombreux segments perpendiculaires ont été effectués de manière horizontale et verticale, mettant en évidence une certaine stéréotypie prégnante :

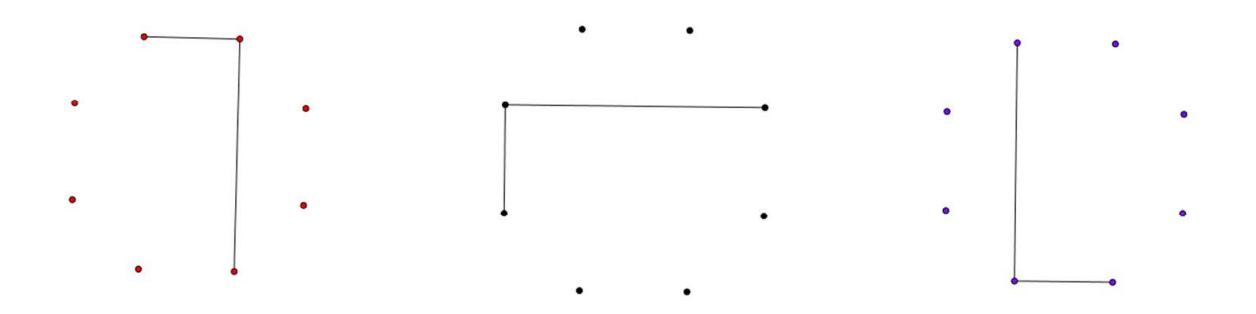

Image 2 : perpendiculaires stéréotypées

Concernant l'exercice sur les parallèles, les élèves ont eu moins de problèmes à en trouver, bien que souvent ils aient opéré par une simple rotation de la première paire trouvée :

spécialisé

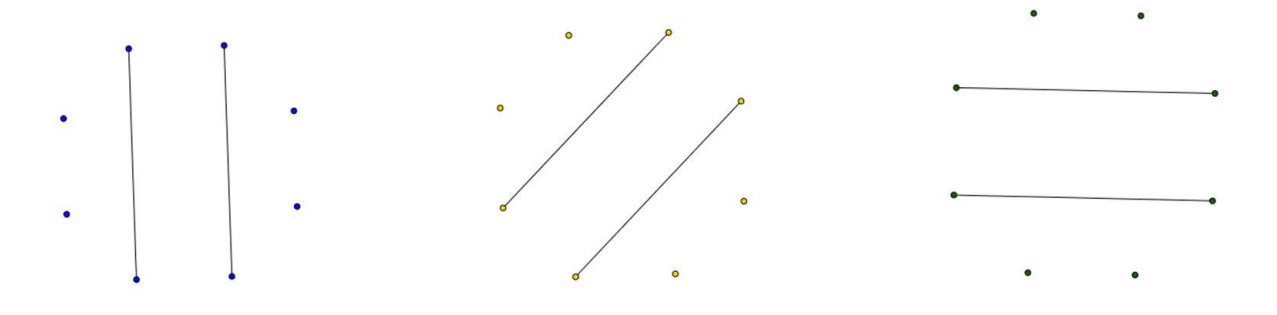

Image 3 : parallèles dans l'octogone régulier

Selon moi, la deuxième activité a été plus investie par les élèves. Ils devaient trouver 6 quadrilatères différents en reliant les sommets d'un octogone régulier. Je note que les élèves ont presque tous trouvé les « mêmes » quadrilatères, en proposant : rectangle, carré, plusieurs trapèzes, cerf-volant et quelconque. Il faut également relever que les élèves ne connaissaient pas le nom de toutes les formes découvertes, notamment le trapèze, le cerf-volant et le quadrilatère quelconque.

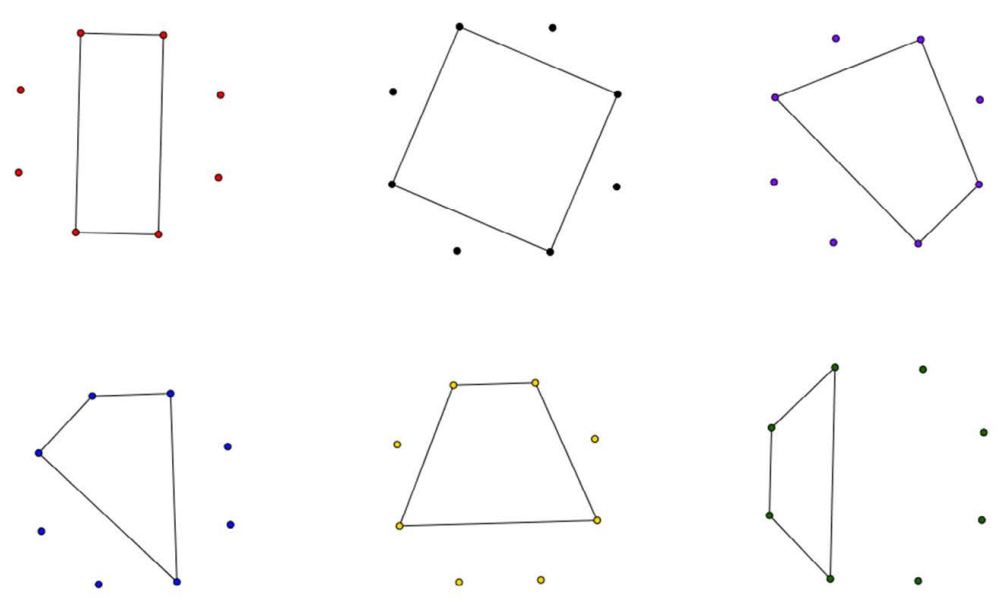

Image 4 : exemple type de 6 quadrilatères trouvés

La dernière activité de cette période a permis un retour sur papier en mettant en commun les deux premières activités. Les élèves devaient reproduire leurs productions sur papier, marquer les angles droits et trouver, si possible, une paire de côtés parallèles. Voici le résultat fnal de ce qui a été conservé in fne dans le cahier de l'élève :

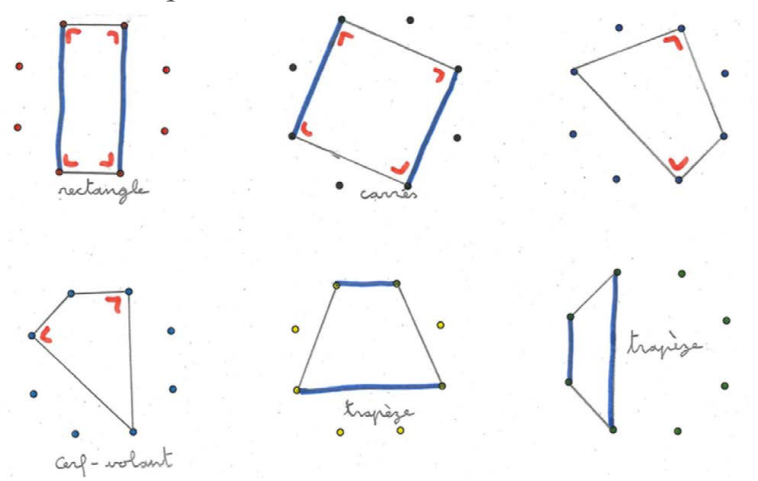

Image 5 : Trace écrite 1ère partie

Pour arriver à ce résultat, j'ai été surpris par des difficultés liées à la notion de parallèles, qui semblait être pourtant bien maîtrisée par les élèves avec GeoGebra. Dans un premier temps, une partie des élèves n'a pas mis en évidence des parallèles, mais plutôt des côtés isométriques. Il y avait une mauvaise compréhension de ce terme, pour eux « parallèle » signifait principalement isométrique et non « qui ne se croise pas ». Partant de ces observations, j'ai dû prendre plusieurs minutes en plus pour clarifer la notion de parallélisme et arriver au résultat de l'image 5.

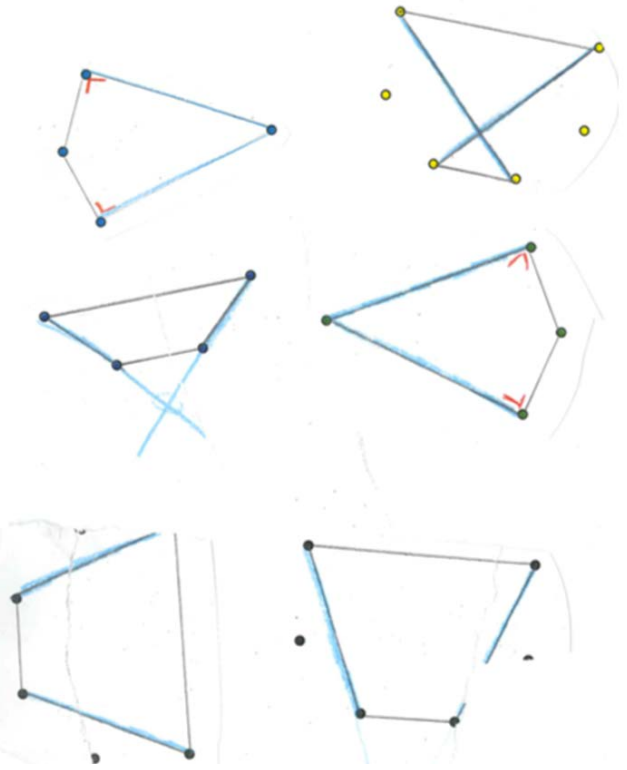

Image 6 : Erreurs sur le parallélisme (en bleu)

Pour terminer cette première partie, il m'a fallu plus de temps que prévu, 2 périodes à la place d'une seule. Par contre, mes élèves étaient impliqués et intéressés. J'ai constaté que de faire la géométrie avec GeoGebra n'est pas suffsant pour faire acquérir des notions aux élèves. Le retour sur papier révélait une notion mal comprise, la transposition entre l'outil informatique et le papier-crayon n'était ni facile ni automatique.

La deuxième partie de cette séquence proposait de débuter par un exercice qui ressemblait au précédent. Les élèves ont dû trouver 4 quadrilatères imposés (un carré, un rectangle, un parallélogramme et un losange) en reliant des sommets de l'octogone régulier. Des questions sont survenues immédiatement pour savoir ce que sont un parallélogramme et un losange. La classe a répondu et trouvé une représentation de ces deux quadrilatères en se basant sur le carré et le rectangle et en proposant de les « tirer » pour ne plus avoir d'angles droits. Les élèves se sont ensuite mis à chercher.

Tous les élèves ont su retrouver très vite le carré et le rectangle. Cela les a mis en confance pour chercher les deux suivants. Pour réussir à trouver le parallélogramme et le losange, il a fallu que je montre au TBI comment utiliser les outils « Parallèle » et « Distance ou Longueur » de GeoGebra, pour construire, vérifer ou valider une production.

Tous les élèves ont trouvé les 4 formes demandées, certains seuls, d'autres avec de l'aide de leur camarade. Divers parallélogrammes et losanges sont apparus, et souvent d'une manière imprévue à mon analyse préalable et même plus simple. Sur l'image 7 on peut observer un losange « simple » qu'un élève a trouvé. L'image 8 présente un parallélogramme que je n'avais pas prévu.

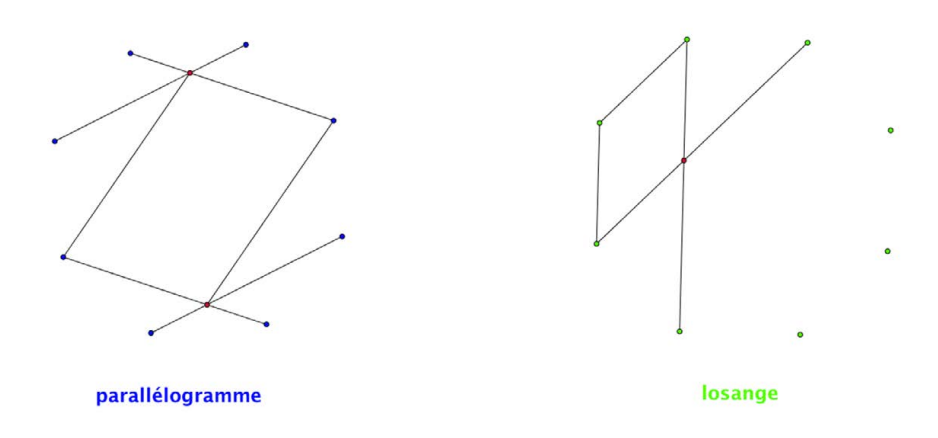

Image 7 : exemples de parallélogramme et de losange

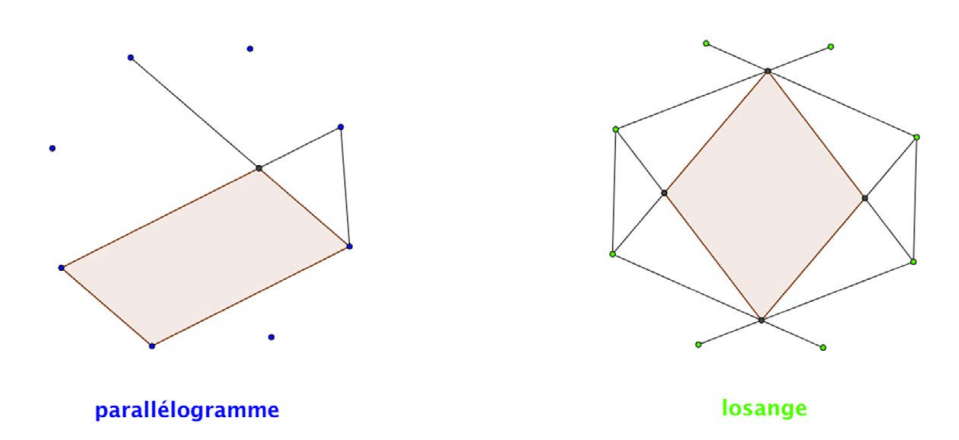

Image 8 : autres exemples de parallélogramme et de losange

L'activité suivante s'est faite par groupes d'au moins deux élèves. Ils ont dû tracer les diagonales des 4 quadrilatères, puis utiliser les outils de GeoGebra « Perpendiculaire » et « Distance ou Longueur » pour essayer de trouver des propriétés des diagonales entre des différents types de quadrilatères. Cette activité a pu se faire directement à partir de leur fchier précédent (S2T1.ggb). J'aurais pu proposer un fchier avec un exemple de parallélogramme et de losange pour les élèves n'ayant pas réussi l'activité précédente (S2T2.ggb).

La mise en commun de ces deux activités s'est faite devant le TBI et avec le fchier MEC2.doc. Les élèves avaient devant eux un tableau à double entrée (une entrée avec la perpendicularité ou non des diagonales et l'autre avec l'isométrie ou non de ces mêmes diagonales) et les 4 quadrilatères imposés à placer dedans. A tour de rôle, un élève est venu déplacer au TBI un des quadrilatères et le placer dans le tableau, puis il y eut débat pour savoir si la proposition était exacte ou s'il fallait changer l'emplacement du quadrilatère. Après avoir discuté ainsi des 4 fgures, les élèves ont trouvé un résultat commun et correct. J'ai imprimé ce tableau pour tous mes élèves et ils l'ont collé dans leur cahier en guise d'institutionnalisation.

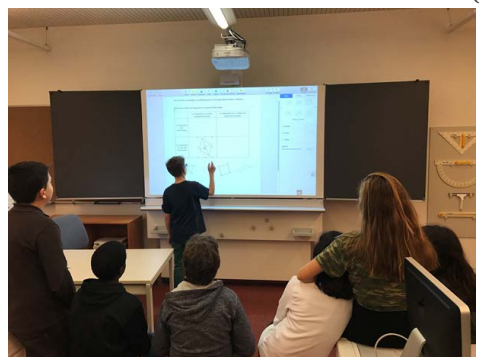

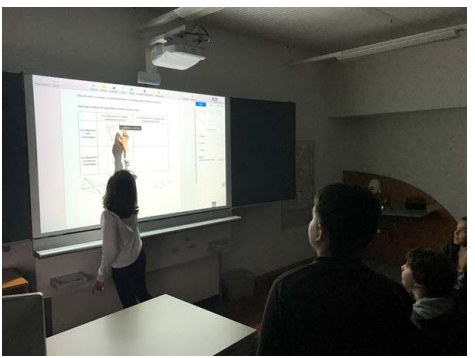

Image 9 : mise en commun au TBI

Et voici ce que les élèves garderont dans leur cahier:

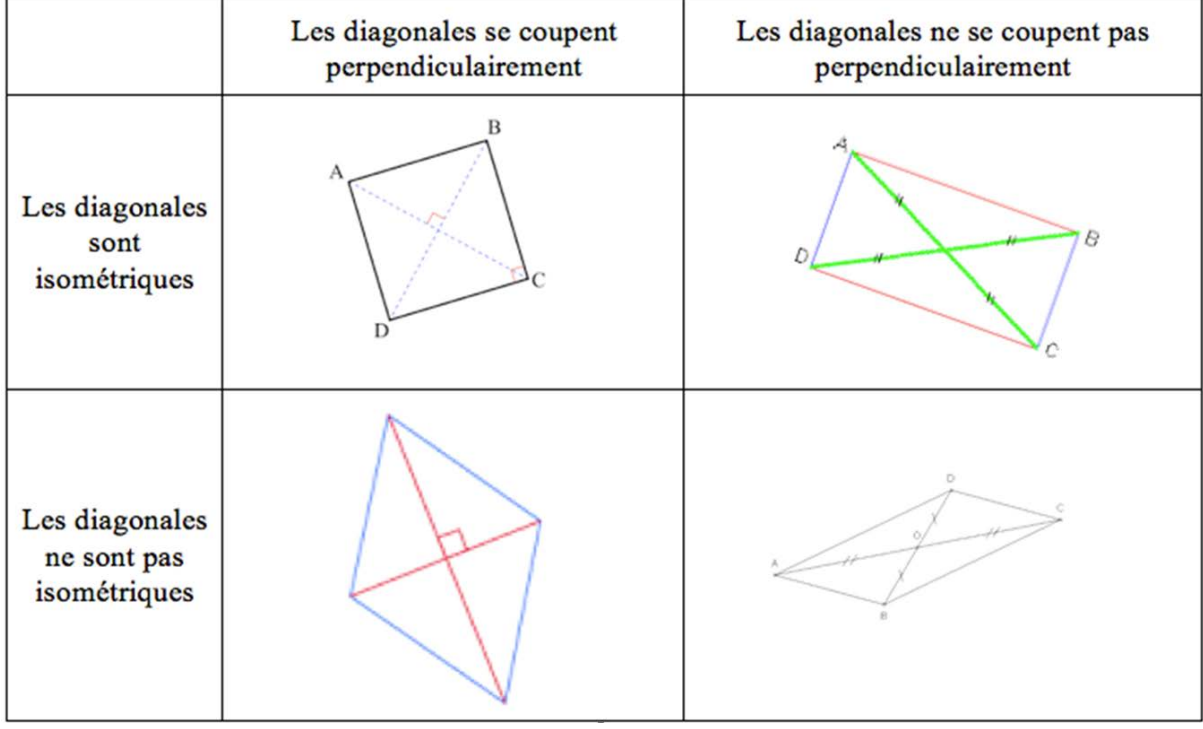

Dans tout ce tableau les diagonales se coupent en leur milieu.

Image 10 : Institutionnalisation fnale

Cette deuxième partie de séquence était riche en recherche et a permis de clôturer cette micro-séquence avec un document créé par les élèves et pouvant faire référence plus tard en classe. Parler des quadrilatères en utilisant les diagonales est une façon peu habituelle de voir ce thème. Les élèves ont été déstabilisés, même sur les fgures qu'ils croyaient bien connaître (comme le carré et le rectangle), ils ont dû avoir une réfexion pour pouvoir répondre aux questions de la deuxième mise en commun. Certains de mes élèves sont dyslexiques et ont d'énormes diffcultés à écrire. Ces deux parties présentées leur ont permis d'être au même niveau que les autres camarades et ils n'ont pas eu besoin de perdre de l'énergie sur l'écriture et ont pu se concentrer uniquement sur l'activité.

Cette deuxième partie devait prendre une période, mais dura au fnal un peu plus, car le travail des propriétés des diagonales a été lent car déstabilisant et non usuel. La variété des dispositifs sociaux a aussi été un atout, les élèves ont travaillé seuls, puis en groupes de 2 et au fnal tous ensemble. Les jeunes n'ont pas eu le temps de s'ennuyer, et même si certaines activités se ressemblaient, le dispositif social différent faisait qu'une nouvelle dynamique s'installait entre deux tâches. J'ai eu l'impression d'une certaine logique temporelle entre toutes les activités. Le fait de commencer par les notions compliquées de parallèles et perpendiculaires m'a permis de m'assurer d'une certaine homogénéité de leur compréhension au sein de la classe, ce qui m'a permis la mise en place fnale de la deuxième mise en commun.

Travailler la perpendicularité et le parallélisme sur les côtés des quadrilatères est courant, mais transposer ces notions sur les diagonales a forcé les élèves à avoir un autre point de vue sur ces notions et à ne pas « bloquer » ces notions sur les côtés des quadrilatères.

La troisième partie de la séquence a travaillé la créativité des élèves. Chaque jeune devait créer une forme de son choix, toujours à partir des sommets d'un octogone régulier. Pour cette tâche, les élèves ont eu l'occasion d'utiliser plus d'outils de GeoGebra (cercle, polygone et milieu). Quand un jeune avait terminé le dessin, il demandait à un de ses camarades de le reproduire. La reproduction terminée, elle était « notée » et commentée par son auteur. Chaque jeune a produit une fgure et en a aussi reproduit une autre.

La motivation de mes élèves était importante car ils voulaient créer un modèle suffsamment résistant. J'ai même dû dire de simplifer certaines productions, mais le challenge qu'ils se sont lancés était motivateur, à la fois pour le créateur et pour le reproducteur. Le reproducteur pouvait demander un indice au créateur, en cas de complexité excessive. Voici quelques modèles et reproductions :

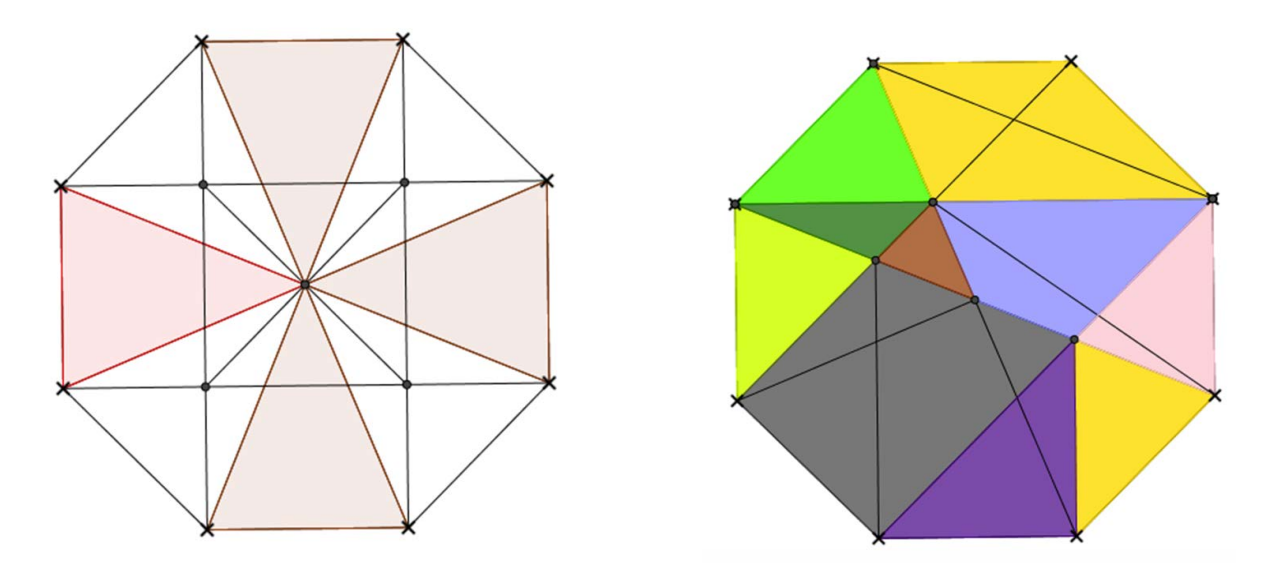

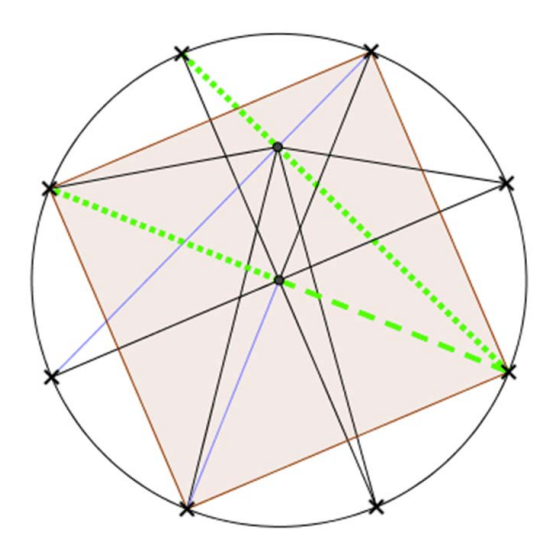

Image 11 : Exemples de modèles avec ou sans leur reproduction

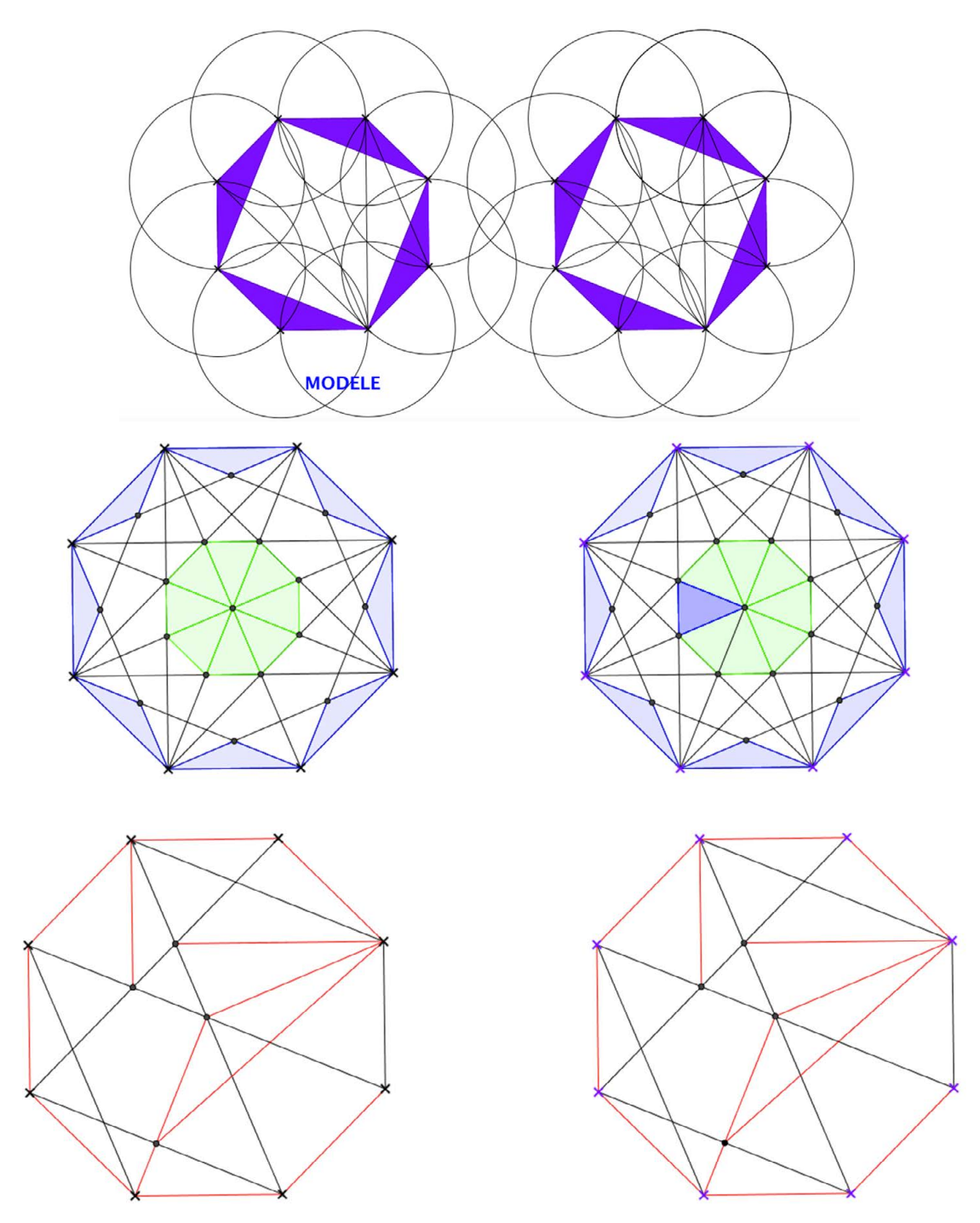

Image 12 : Exemples de modèles avec ou sans leur reproduction

Cette dernière tâche est moins liée aux concepts mathématiques, mais était indispensable car elle a permis aux élèves de se « lâcher », de rendre les mathématiques créatives. Ce côté ludico-créatif a permis des échanges entre pairs plus libres, plus détendus ce qui n'est pas négligeable, surtout pour les élèves ayant une appréhension à propos des mathématiques.

## **RÉFÉRENCES**

Conférence Intercantonale de l'Instruction Publique de la Suisse romande et du Tessin (CIIP) (2010). P*lan d'étude Romand, Mathématiques et Science de la nature. – Sciences humaines et sociales,* CIIP.

Dias, T. (2016). Labo-maths-Expérience octogonale avec GeoGebra. *Math-Ecole, 226,* 51-54.